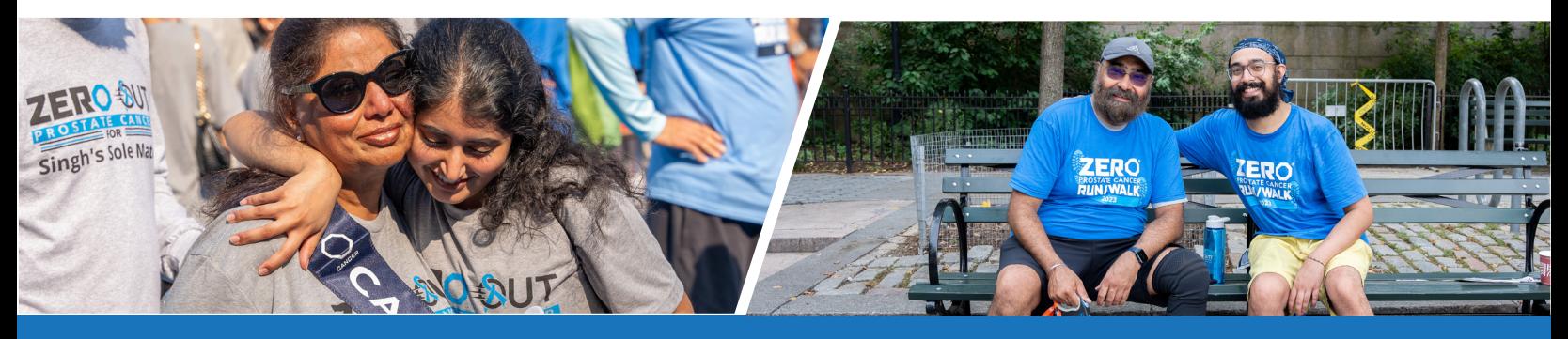

## Create a Linked Facebook Fundraiser

## ZERO's most successful fundraisers tell us that social media is KEY to raising lots of awareness and receiving donations.

## An easy first step is to create a Facebook Fundraiser directly from your fundraising participant center!

In just a couple of clicks, you can give your friends and family a fast way to learn more about why you are fundraising and they can even donate without leaving their Facebook account.

Setting up your Facebook fundraiser through your Participant Center, will ensure all donations are added to your personal fundraising page automatically!

- 1) Login to your fundraising participant center
- 2) Look for the blue "Reach Your Goal Faster" box and click the "Connect Fundraiser to Facebook" button
- 3) Login to your Facebook account. If you're new to fundraising on Facebook with ZERO you'll be prompted to click "Ok" to allow access to manage fundraisers
- 4) Congratulations! Your Facebook Fundraiser is now connected and has been posted on your timeline letting people know you need their support!

From Facebook you can make additional edits to your linked fundraiser, as well as easily invite your Facebook Friends to donate and share why.

Facebook will remind you periodically to share (just in case you forget) and even remind your Friends that started to donate to finish (if they haven't already).

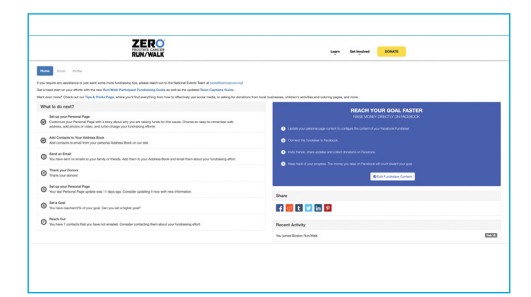

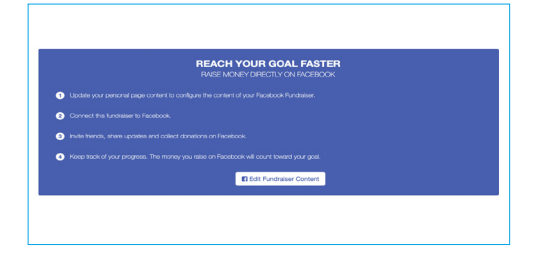

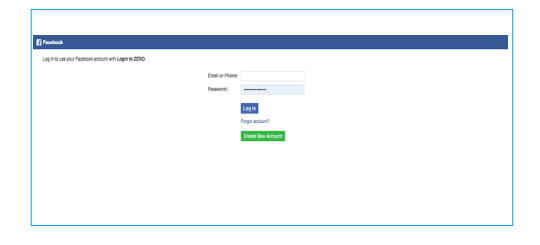

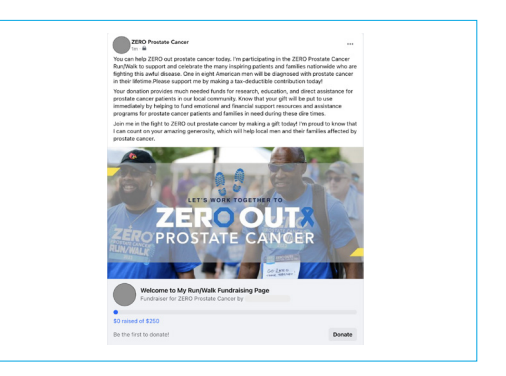

## **ZEROCANCER.ORG**